# **DISPLAY A LED ASINCRONO**

# MATERIAL E SOFTWARE

- Digitare www.techsrl.it nella barra di ricerca del browser. A
- Cliccare sulla voce del menu area download.  $\Omega$
- Scorrere in fondo alla pagina, fino al paragrafo software. B
- Scaricare TECH PLAYER.  $\overline{\mathbf{A}}$

 $\bullet$ 

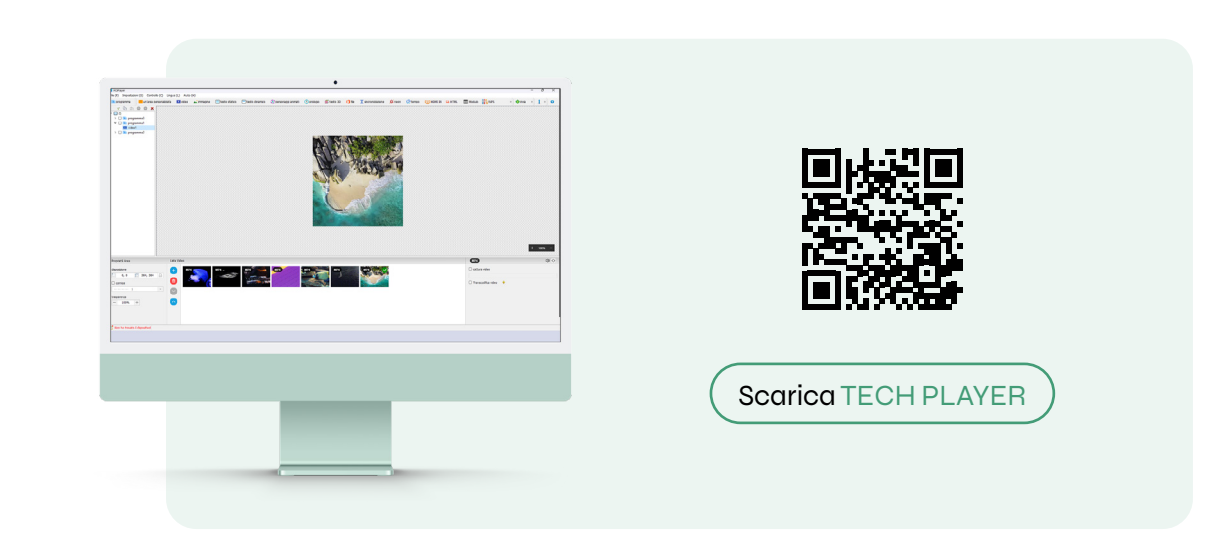

## INSTALLAZIONE SOFTWARE

- Estrarre il file ZIP del software scaricato. Œ
- Aprire il file di esecuzione TechPlayer.x.x.x.x.exe.  $\boldsymbol{\Omega}$
- Selezionare la lingua italiana e cliccare su OK.  $\overline{\mathbf{3}}$
- Iniziare la procedura guidata di installazione cliccando su AVANTI.  $\boldsymbol{a}$
- 6 Selezionare il tipo di installazione predefinita e cliccare su AVANTI.
- Selezionare la cartella di destinazione dell'installazione (default: cartella 6 dei programmix86) e cliccare su INSTALLA.
- Attendere la fine della procedura di installazione. 7
- 8 Il software potrebbe richiedere l'installazione di componenti aggiuntivi (Driver CP210x USB to UART Bridge Driver). Cliccare su AVANTI, accettare il contratto di licenza e terminare l'installazione selezionando il pulsante FINE.
	- Cliccare FINE al completamento dell'installazione del software TechPlayer

#### ASSISTENZA REMOTA: ANYDESK

Tech Display utilizza AnyDesk per l'accesso ed il supporto da remoto: la soluzione ideale per connettere e assistere chiunque in fase di installazione, configurazione e gestione dei display led.

### CONTATTI E RIFERIMENTI

- Via Novara, 21 -28019 Suno (NO)
- +39 0322 858688
- info@techsrl.it
- www.techsrl.it

### INSTALLAZIONE

Ω Collegare il connettore di alimentazione (ingresso di colore blu) del pannello.

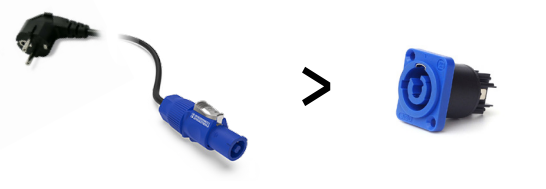

Se presenti più moduli: inserire l'estremità grigia del connettore di 0 alimentazione nell'uscita di colore grigio del primo modulo; inserire l'estremità blu del connettore nell'ingresso di colore blu del modulo successivo.

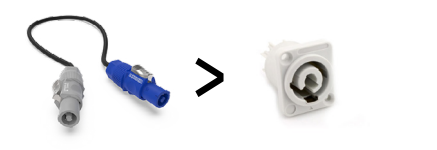

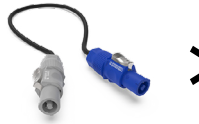

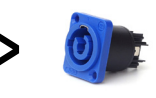

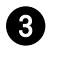

Se presenti più moduli: collegare i pannelli con i connettori di segnale RJ45.

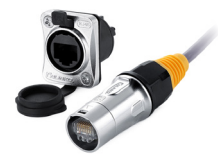

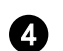

Connettere il router al processore (Box Player) tramite il cavo LAN.

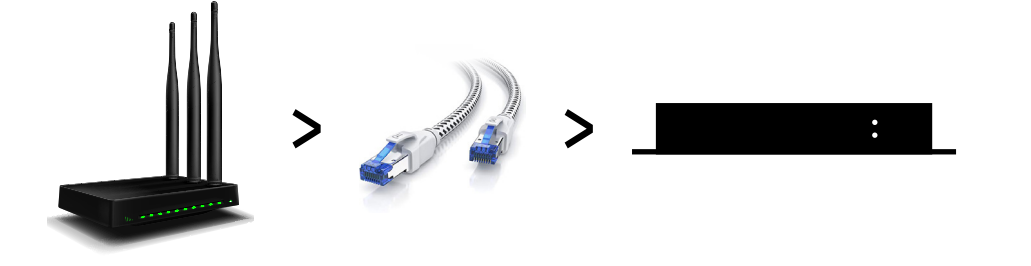

- 
- Connettere il Box Player (uscita out) al primo modulo tramite cavo 6 LAN.

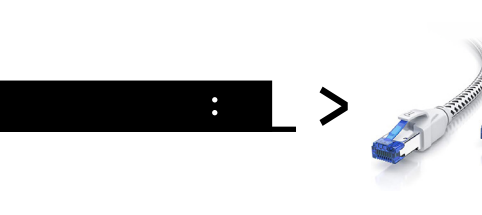

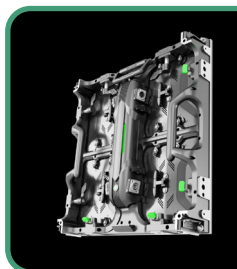

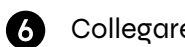

Collegare l'alimentazione del processore Box Player.

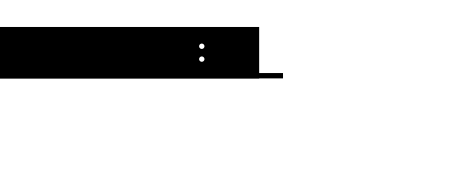

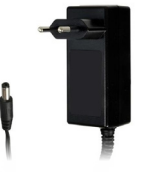

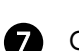

Collegare l'alimentazione del processore (Box Player) e del pannello.

#### <sub>L</sub> note

Il montaggio dei moduli deve rispettare le indicazioni fornite dietro ogni pannello a led. Sarà presente un'etichetta con le informazioni relative al numero del modulo e alla direzione in cui andrà posizionato.

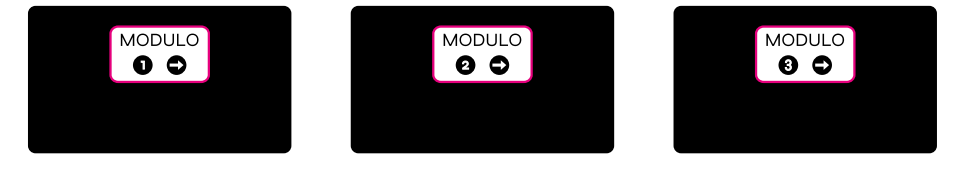